# Download

[Sage Import Csv File](https://picfs.com/1ugh4v)

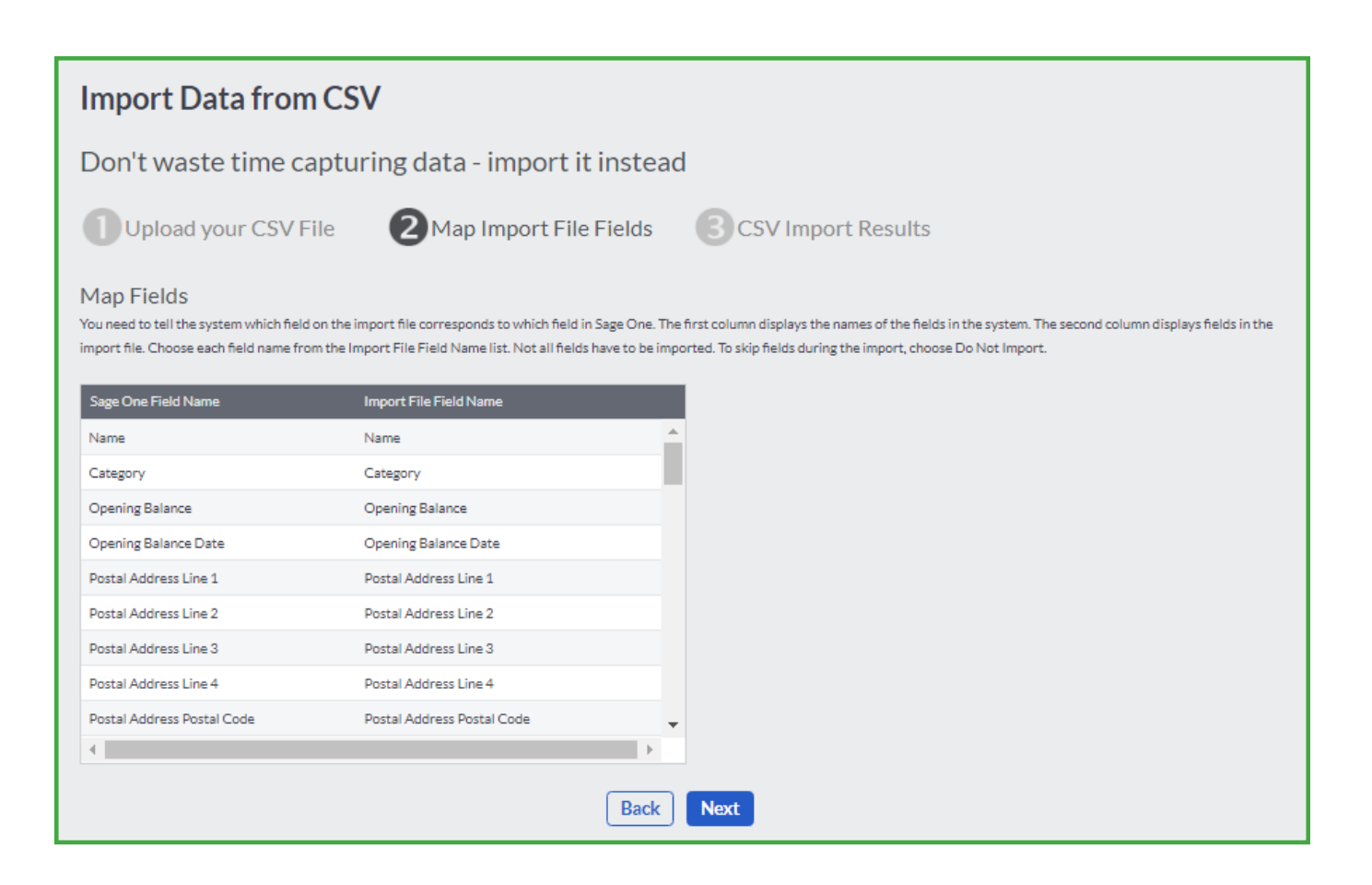

[Sage Import Csv File](https://picfs.com/1ugh4v)

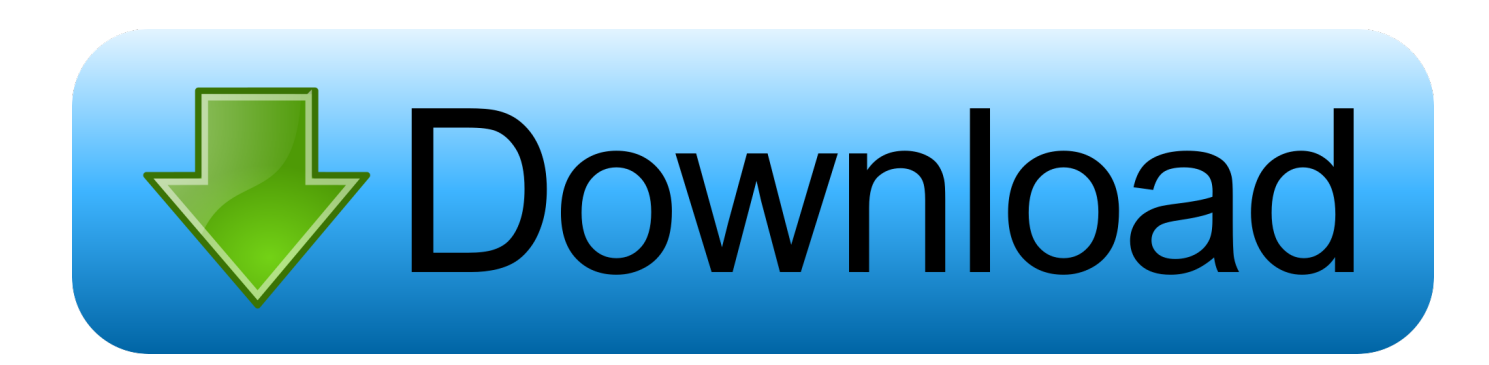

Any time I've had reason to get in touch with their cousins at Sagepay, they have always proved to be very courteous and helpful.. But after that, the files are not present in the Files section, there is only my worksheet.

- 1. sage import file format
- 2. sage import file templates
- 3. import csv file into sage 50

Import Csv Files Into ExcelImport Excel To Sage 50I was trying out Sagemath Cloud.. I already have the script working on my local machine, but I wanted to try it in the Cloud too.. Looks great, good job But I have a problem because I can't figure out how to import CSV files with data.. I am using R (%default\_mode r) to do some basic statistics and stuff in a worksheet.. \* This zip file and the files it contains are provided as is, without any instruction or warranty, nor claim of ownership or copyright.

# **sage import file format**

sage import file format, how to import save file to dragon age inquisition, sage import file templates, sage import file, import csv file into sage 50, how to import excel files into sage 50, how to import excel file into sage, sage 200 import files, sage import csv file format, how to import csv file to sage one, sage 50 import file format, sage 50 import file, sage 50 import file layout, sagemath import file, sage cloud import files, sage 50 payroll import file, sage 200 professional import files [Unduh](https://lineupnow.com/event/unduh-aplikasi-bbm-untuk-hp-blackberry-android-cross-a7) [Aplikasi Bbm Untuk Hp Blackberry Android Cross A7](https://lineupnow.com/event/unduh-aplikasi-bbm-untuk-hp-blackberry-android-cross-a7)

When I try to run an import command in the worksheet, I get 'No such file or directory'.. Import Excel To Sage 50However there's a little green question mark button to the right hand side – if you click it, it will suggest sample files are available in the Program Files folder.. The annual package which costs over £1000 You'll want to provide a file in CSV (comma separated value) or Excel format for import but what, I hear you ask, is the specification? Click File > Import on the software package's menu and you'll see a recommendation to backup but no samples.. What I did was that I drag-and-dropped a couple of CSV files into a project Seems to work fine; the files appear in the drag-and-drop area, and a progress indicator goes to full and then a green check-mark appears.. They are merely provided to help fellow developers out, in the belief that developers are a software company's best friend — they can sell your product for you to new clients, suggest improvements and give informed feedback. [Инструкция О Порядке Списания Неисправного Электро Оборудования скачать](https://velpmaspolec.storeinfo.jp/posts/15717972)

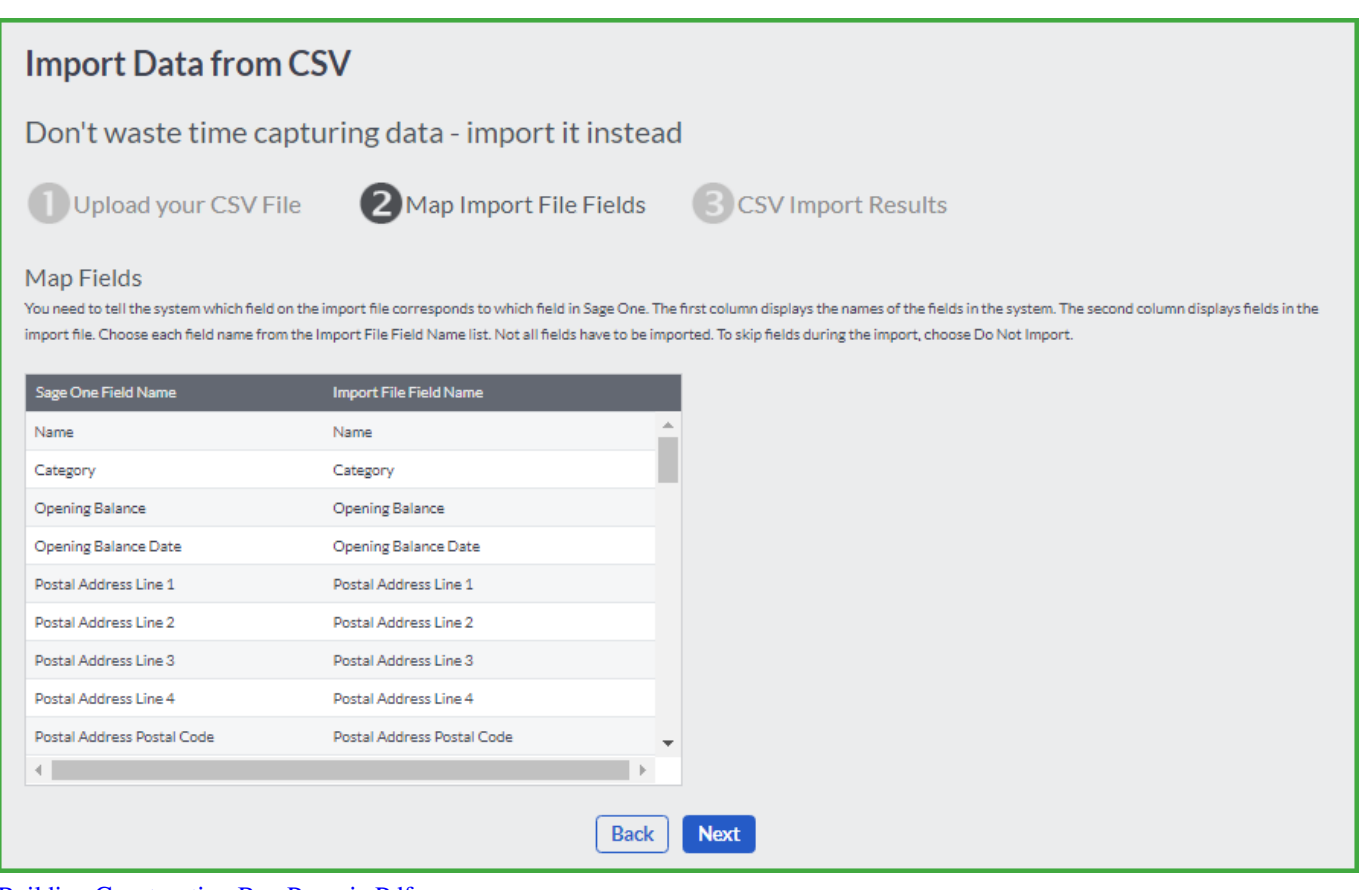

[Building Construction B.y. Punmia Pdf](https://seesaawiki.jp/lenslecekee/d/Building Construction B.y. Punmia Pdf)

# **sage import file templates**

### [Lacie Drives For Mac](https://sharp-bhabha-18c556.netlify.app/Lacie-Drives-For-Mac.pdf)

 Included Example CSV file and template: Press Help button on the PostTrans toolbar to access examples and type file in search box. [Freecad For Mac](https://clasodbennye.theblog.me/posts/15717971)

# **import csv file into sage 50**

## [realtek hd audio drivers windows 10 download](https://seesaawiki.jp/taconmeli/d/Realtek Hd Audio Drivers Windows 10 Download vindete)

Not so with Sage 50 Accounting I'm building an import tool to manage the flow between a client's website and their office software.. In the Log section, there is only mention of me opening the worksheet, it says nothing about successfully uploading files.. You can hunt for those or you can download the nine Excel files \* The hard part comes next – working out what each file is actually for and doing the import.. I tried calling Sage for some data documentation or advice They took details of me and my client, but said no: you need to pay for the annual support and maintenance package for us to talk to you.. Importing a delimited file into Sage 50 A delimited file can easily be imported.. The import command I used: data Import Csv Files Into ExcelTL;DR Download \* Trying to say nice things: Sage clearly love money.. Import transactions from Excel or CSVIf you spend time importing transactions into Sage but find that you can't do the things you want to with the standard Sage. 0041d406d9 [Macbook](https://ronessprivqui.mystrikingly.com/blog/macbook-pro-a1226) [Pro A1226](https://ronessprivqui.mystrikingly.com/blog/macbook-pro-a1226)

0041d406d9

elna digitizer ex v 3 0 free